# **webMethods Optimize for Process 9.5 SP1 Readme**

# **November 2013**

This file contains important information you must read before using Optimize for Process 9.5 SP1. You can find additional information about Optimize for Process 9.5 SP1 on th[e Software AG Documentation website.](http://documentation.softwareag.com/) In addition, the following suite-related information is also available at that location:

*webMethods Product Suite Release Notes webMethods System Requirements webMethods System Cache Specifications Using the Software AG Installer Installing webMethods Products Using the Software AG Update Manager* (fixes) *Upgrading webMethods Products* Product Documentation

You can find the following information in the Products section of the **Empower website**:

Security Information Globalization Information

## **Contents**

[1.0 Critical Information](#page-1-0)

[2.0 Known Issues](#page-1-1)

[3.0 Usage Notes](#page-3-0)

- [4.0 Fixes and Enhancements](#page-3-1)
	- [4.1 Fixes and Service Packs Included in This Release](#page-4-0)
	- [4.2 Resolved Issues](#page-4-1)
	- [4.3 Enhancements](#page-5-0)
	- [4.4 Documentation Changes](#page-5-1)
	- [4.5 Terminology Changes](#page-5-2)
	- [4.6 Added, Removed, Deprecated, or Changed Items](#page-6-0)
	- [4.7 Added, Removed, Deprecated, or Changed Built-In Services](#page-6-1)
	- [4.8 Added, Removed, Deprecated, or Changed APIs](#page-6-2)

[5.0 Copyright Information](#page-7-0)

<span id="page-1-0"></span>[6.0 Support](#page-7-1)

# **1.0 Critical Information**

This section lists the critical issues that were known when this readme was published. For critical information found later, go to the Knowledge Center portion of th[e Empower website.](https://empower.softwareag.com/)

- webMethods Optimize for Process 9.5 SP1 is compatible for execution only with the latest 9.5 SP1 versions of other webMethods products.
- When using Broker Basic Authentication, do not set ACL on the Analysis client group.
- <span id="page-1-1"></span>It is strongly recommended that all customers using Optimize for Process 9.5 SP1 install OPT\_9.5\_SP1\_Fix1.

## **2.0 Known Issues**

This section lists issues that were known when this readme was published. For known issues found later, go to the Knowledge Center portion of the [Empower website.](https://empower.softwareag.com/)

OBE-5983

Optimize logging fails in some cases.

When configuring the JNDI properties for the wmPRT package within Integration Server, Optimize logging may fail when the Integration Server default JNDI provider is webMethods Universal Messaging. There is no workaround for this issue.

OBE-5954

When migrating from Optimize 7.1.2 to 9.5, Broker settings are not maintained. When importing an Optimize 7.1.2 environment using the My webMethods Environment s page and migrating to the 9.5 SP1 release, the JMS Provider settings are reset to webMethods Universal Messaging as the default which removes Broker as the JMS provider from the 7.1.2 environment. As a workaround, edit the JMS provider setting on the Map Endpoints tab following migration to restore the original Broker settings.

OBE-4617

When migrating from Optimize 8.2.1 to 9.0.1 with a DB2 database using a clustered environment, errors may occur.

When using a DB2 database, the following errors occurs when running the CleanupOldClusterComponents.bat script following migration from Optimize 8.2.1 to 9.0.1: (OPTIMIZE) [Analytic Engine v9.0.0.0.CleanupOldClusterComponents.UnknownKey] 2013-05-20 18:01:06.502 EDT ERROR: java.sql.SQLSyntaxErrorException: [SoftwareAG][DB2 JDBC Driver][DB2]ADMINISTRATOR.NULL IS AN UNDEFINED NAME There is no workaround for this issue.

#### OBE-4286

In some cases, the pushStepControlOperation service may not function correctly. The step information is not properly passed to the "pushStepControlOperation" service exposed by the Optimize Web Service Data Collector when using the Integration Server web service connector to connect to the "pushStepControlOperation" service.

There is no workaround for this issue.

#### OBE-4245

You cannot navigate between process instances on the Process Instance Detail page as expected when linked from the Process Analytics page Step Instances table.

On the Process Analytics page, when clicking on a process instance detail link from within the Step Instance table the resulting Process Instance Detail page will display PREV/NEXT buttons as disabled. As a workaround to view the previous or next process instance, click the Close button on the Process Instance Details page. The display will return to the Process Analytics page where you can choose the applicable process instance.

#### OBE-4050

A "No Matches Found" message may be erroneously displayed when searching from the Analytics Overview page.

On the Analytics Overview page, the table view does not reset the page selection setting after a new search is invoked. This issue can cause a "No Matches Found" message to be displayed if the user had previously selected a page greater than the search's resulting page size.

As a workaround, users can click on one of the table paging links to avoid the problem.

#### ■ OBE-4038

In some cases involving non-Latin based characters, a keyword search from the Process Instances page may erroneously return no results.

When performing a keyword search on the Process Instances page using non-Latin based characters, no results are returned. This issue affects only Optimize installations using SQL Server as the database. There is no workaround for this issue.

■ OBE-4037

In some cases involving non-Latin based characters, a keyword search from the Business Processes page may erroneously return no results.

When performing a keyword search on the Business Processes page using non-Latin based characters, no results are returned. This affects only Optimize installations using SQL Server as the database. There is no workaround for this issue.

OBE-3854

Some KPI baseline statistics may be incorrect. Baseline statistics are incorrect for 1-hour, 2-hour, 4-hour, and 8-hour KPIs. There is no workaround for this issue.

OBE-4149

Deploying a process event map running in a Russian locale results in unreadable database structures. When deploying a process-based event map from Russian user interface, Optimize takes Russian display names of built-in fields to generate database tables. This results in an unreadable database structure and

complicates creating reports with external tools.

As a workaround, use only Latin characters for event map attributes, including the event map name, as well as for all dimension attributes.

OBE-3592

Optimize does not support batch size deployment of assets.

You cannot use the Batch Size property when deploying Optimize assets.

As a workaround, set the Batch Size property to 0 before deploying Optimize assets. For more information about setting up the Batch Size property, see the PDF publication *webMethods Deployer Users Guide*.

## <span id="page-3-0"></span>**3.0 Usage Notes**

This section highlights product limitations and changes to product behavior introduced in this release.

- To maintain performance, Optimize now requires a greater quantity of database connections than are provided by default in the webMethods Database Pool Connection settings. For typical systems, the maximum number of connections should be increased to 80. To change the number of available database connections, navigate to Administration > System-Wide > Environments > Database Pool Connections, and then on the Pool Settings panel, change the value in the Maximum Connections field from 36 to 80.
- Note the following My webMethods pages have been renamed since the 7.1.x version:
	- "Administration > Analytics > Analysis Overview" was renamed to "Administration > Analytics > Overview Configuration"
- The KPI Summary Page does not support extended display durations. If you want the KPI Summary page to remain active for long periods of time without user interaction, you must add a workspace and use the Workspace Refresh portlet to keep the page current.
- SSL registration of Analytic Engine web services is not supported.
- When using tabbed navigation in Optimize, the user interface does not remember the previously displayed portlet context. Throughout My webMethods, portlets always open in their original context regardless of their state when the user last viewed them.
- When using an Oracle database, to avoid receiving errors from the Analytic Engine when the Oracle open cursors setting is exceeded, the open cursors setting can be increased to 1000 as documented in the *Administering webMethods Optimize* guide.

## <span id="page-3-1"></span>**4.0 Fixes and Enhancements**

This section describes the fixes and enhancements included in Optimize for Process 9.5 SP1.

### <span id="page-4-0"></span>*4.1 Fixes and Service Packs Included in This Release*

This section lists the fixes and service packs for previous releases that have been included into the current release. If only some issues in a fix or service pack have been included, that partially included fix or service pack is not listed here, and those issues are listed separately in [Section 4.2 Resolved Issues.](#page-4-1) See the Knowledge Center section of the **[Empower website](https://empower.softwareag.com/)** for more information about fixes and service packs.

- <span id="page-4-1"></span>OPT\_7.1\_SP2\_Fix15
- OPT\_8.0\_SP3\_Fix9
- OPT\_8.2\_SP1\_Fix11
- OPT\_9.0\_SP1\_Fix1

### *4.2 Resolved Issues*

This section lists issues that were resolved in this release and that are not included in the fixes and service packs listed i[n Section 4.1 Fixes and Service Packs Included in This Release.](#page-4-0) These issues might have been resolved in a fix or service pack that was not included in its entirety into this release, or they might have been resolved since the last fix or service pack was released.

OBE-4817

In some cases, Infrastructure Data Collector fails to collect events. In some cases, Infrastructure Data Collector does not collect events because the Integration Server is not functioning correctly, and as a result no Object Status rules show violations. This issue has been resolved.

■ OBE-5878

The My webMethods Asset Extraction page does not show some assets, when these assets share the same name.

When using the Assets Extraction page within MWS to extract Optimize assets such as KPI definitions, rules, dimensions, etc., assets that shared the same name are not displayed for extraction. This issue has been resolved

■ OBE-4274

In some cases, Analytic Engine fails to start when running under the HP UX operating system. Due to an issue with the Java Server Wrapper, when running on the HP-UX operating system, Analytic Engine fails to start properly when using the startup.sh script. No logs are created but a core dump file is created and the following error text (truncated) appears on the console:

bash-4.2\$ ./startup.sh bash-4.2\$ wrapper | --> Wrapper Started as Console

DLPI Error (Primitive:0x0b, Errno:0x03, UnixErr:0x00)

DLPI Error (Primitive:0x0b, Errno:0x03, UnixErr:0x00)

DLPI Error (Primitive:0x0b, Errno:0x03, UnixErr:0x00)

This issue has been resolved.

### <span id="page-5-0"></span>*4.3 Enhancements*

For a detailed list of the enhancements included in Optimize for Process 9.5 SP1, see the Release Notes available on the [Software AG Documentation website.](http://documentation.softwareag.com/)

### <span id="page-5-1"></span>*4.4 Documentation Changes*

This section describes significant changes to the documentation, such as the addition, relocation, or removal of product guides, online help, chapters, or other major content.

The *Administering webMethods Optimize* guide has been revised as follows:

- Universal Messaging KPIs Appendix A "Monitored KPI Definitions has been updated with a new section titled "Universal Messaging KPI Definitions" that lists and explains new KPIs for monitoring Universal Messaging Servers.
- **Optimize Schema Overview** Appendix D "Optimize Schema Overview" has been added describing the Optimize database schema and components.

The *Optimize User's Guide* has been revised as follows:

- The title of the guide has been simplified with the removal of the *Optimizing BPM and System Resources with BAM* subtitle, so the guide is now simply titled *Optimize Users Guide*.
- **KPI Delete** Chapter 2 "Monitoring Business Component and System Process Performance" has been updated to include information on a new feature of the Analytics Overview page that facilitates deletion of KPIs.
- **Process Analytics** Process Analytics functionality has been revised, and the following chapters have been removed: Chapter 9 "Process Analytics Concepts," Chapter 11 "Analyzing How a Process is Doing," Chapter 12 "Analyzing

Information on Analytic Engine clustering with Terracotta has been updated and enhanced in the *Configuring BAM* guide.

## <span id="page-5-2"></span>*4.5 Terminology Changes*

This section lists terminology that has changed since the last full release of the product.

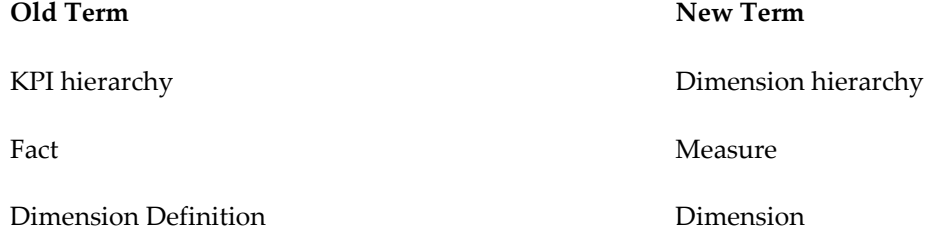

### <span id="page-6-0"></span>*4.6 Added, Removed, Deprecated, or Changed Items*

This section lists product functionality that has been added, removed, deprecated, or changed since the last full release of the product. Deprecated Built-In services and APIs are listed in the relevant sections that follow this one.

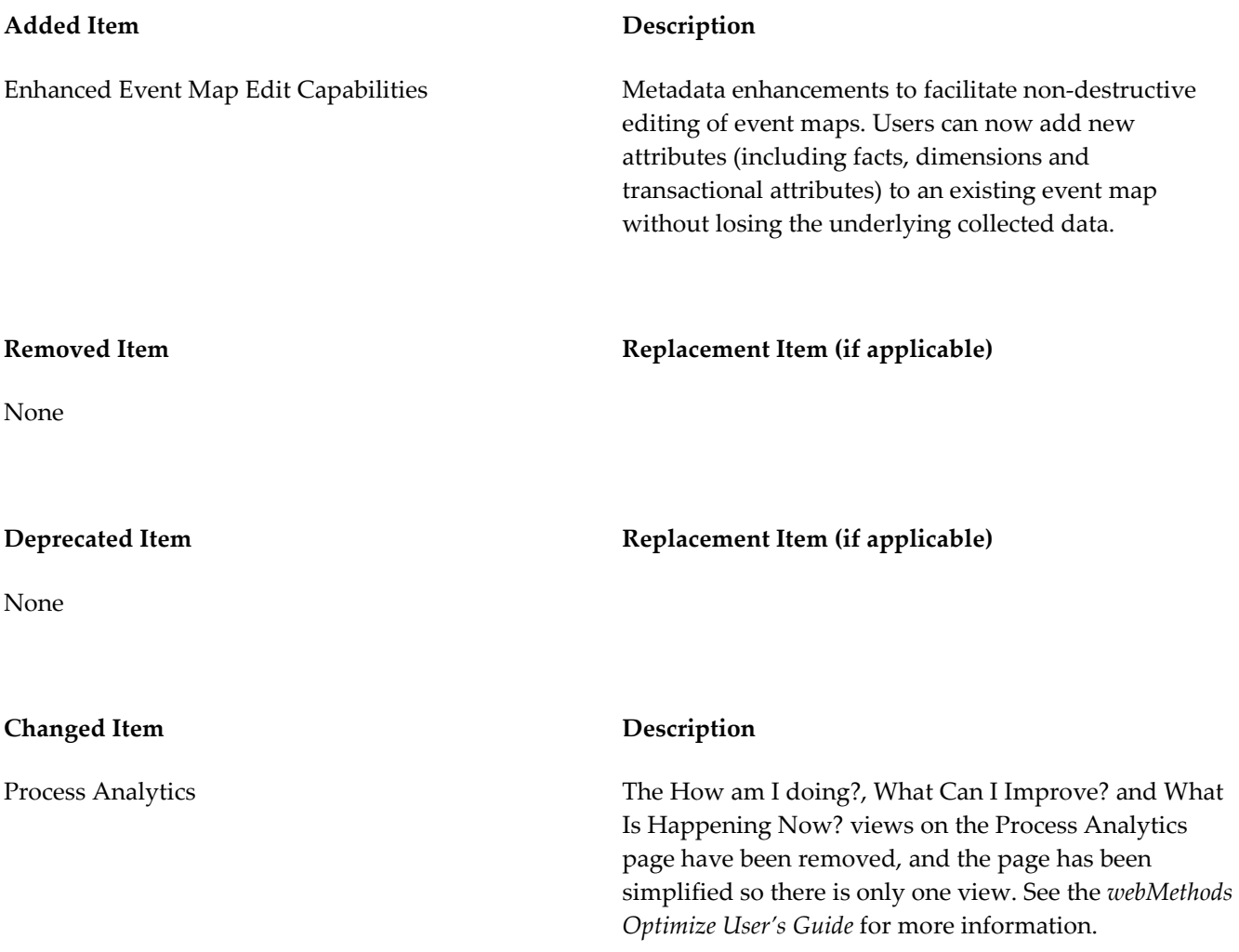

#### <span id="page-6-1"></span>*4.7 Added, Removed, Deprecated, or Changed Built-In Services*

This section lists Built-In services that have been added, removed, deprecated, or changed since the last full release of the product.

<span id="page-6-2"></span>None.

### *4.8 Added, Removed, Deprecated, or Changed APIs*

This section lists APIs that have been added, removed, deprecated, or changed since the last full release of the product.

<span id="page-7-0"></span>None.

# **5.0 Copyright Information**

<span id="page-7-1"></span>Copyright © 2013 Software AG, Darmstadt, Germany and/or Software AG USA, Inc., Reston, VA, United States of America, and/or their licensors.

The name Software AG, webMethods and all Software AG product names are either trademarks or registered trademarks of Software AG and/or Software AG USA, Inc. and/or its Subsidiaries and/or their licensors. Other company and product names mentioned herein may be trademarks of their respective owners.

Detailed information on trademarks and patents owned by Software AG and/or its subsidiaries is located at [http://documentation.softwareag.com/legal/.](http://documentation.softwareag.com/legal/)

This software may include portions of third-party products. For third-party copyright notices and license terms, please refer to "License Texts, Copyright Notices and Disclaimers of Third Party Products." This document is part of the product documentation, located at<http://documentation.softwareag.com/legal/> and/or in the root installation directory of the licensed product(s).

# **6.0 Support**

To obtain support for webMethods Product Suite components, refer to the following resources:

#### [Empower website](https://empower.softwareag.com/)

Visit the Empower website to learn about support policies and critical alerts, read technical articles and papers, download products, fixes, and service packs, submit feature/enhancement requests, and more.

#### [Software AG Developer Community for webMethods](http://communities.softwareag.com/ecosystem/communities/public/index.html)

Visit the Software AG Developer Community to access additional articles, demos, and tutorials, technical information, samples, useful resources, online discussion forums, and more.

OPTPROC-RM-95SP1-20131115